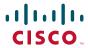

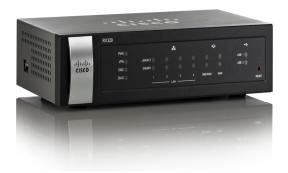

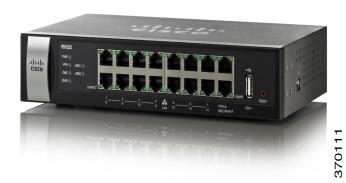

CLI GUIDE

Cisco RV320/RV325 Command Line Interface

**Reference Guide Release 1.2.1.x** 

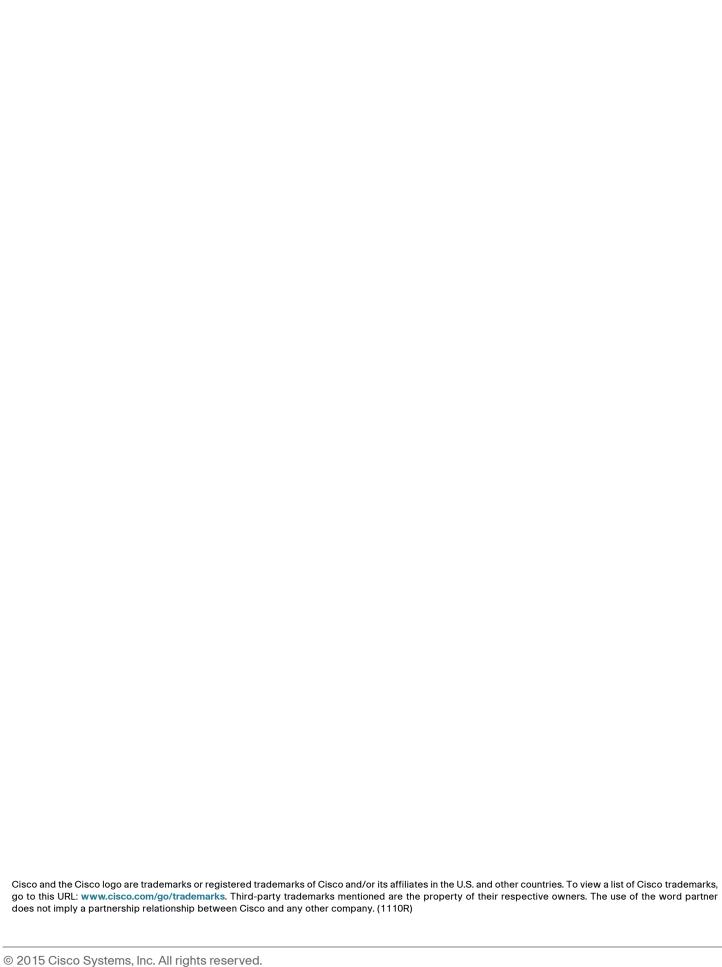

# Introduction

The command-line interface (CLI) provides a text-based method for managing and monitoring the RV32x routers' LAN settings and access rules. You can access the command-line interface using SSH.

This chapter describes how to use the command-line interface and contains the following topics:

- Accessing the CLI
- CLI Command Conventions
- Entering Commands

# **Accessing the CLI**

The command-line interface can be accessed by using SSH. SSH version 2 is supported.

- NOTE SSH is disabled by default. To enable SSH, please follow the below steps:
- STEP 1 Log in the user interface of the device. Enter the username/password.
- STEP 2 Click Firewall > General. Check Enable SSH to allow login from the LAN side. Check Enable Remote SSH to allow login from Internet.
- STEP 3 When accessing the device by SSH, username/password is needed. The username/password is same as the GUI password.

After users successfully log into the router, the prompt consists of the router's hostname RV32X, followed by a '>', as shown here:

RV32X>

# **CLI Command Conventions**

There are certain command entry standards that apply to all commands. The following table describes the command conventions:

| []             | In a command line, square brackets indicate an optional entry.                                                                               |
|----------------|----------------------------------------------------------------------------------------------------|
| {}             | In a command line, curly brackets indicate a selection of compulsory parameters separated with the l character. One option must be selected. |
| Italics        | Italic text indicates a parameter, variable and arguments.                                                                                   |
| bold           | Command names and keywords are shown in <b>bold</b> .                                                                                        |
| Screen Display | Fixed-width font indicates CLI prompts, CLI commands entered by the user, and system messages displayed on the console.                      |

# **Entering Commands**

A CLI command is a series of keywords and arguments. Keywords identify a command, and arguments specify configuration parameters. For example, in the command **interfaces vian show** 1, **interfaces**, **vian**, and **show** are keywords, 1 is an argument that specifies the VLAN ID. To enter the commands that require parameters, enter the required parameters after the command keyword.

If the command entered is incomplete, invalid, or has missing or invalid parameters, then the appropriate error message is displayed. This assists in entering the correct command.

**NOTE** The commands can only be accepted as lower case.

All the allowable commands for RV32x router release 1.2.1.09 are listed in next chapter. The commands are mainly be categorized into two types:

- access-list
- interface vlan

# access-list

Command access-list enables you to manage access rules with command line. To get help with using the access-list command, input the access-list help command or access-list command. All the access-list commands are listed below:

- access-list show [ruleID]
- access-list add inf {lan | wan1 | wan2 | usb1 | usb2 | any} {enable | disable} {allow | deny} service name {tcp | udp} {port | portrange} {src-ip any | ip | iprange} {dst-ip any | ip | iprange} [log {on | off}] {always | periodic {everyday | mon | tue | wed | thu | fri | sat | sun} hh:mm~hh:mm}
- access-list modify ruleID inf {lan | wan1 | wan2 | usb1 | usb2 | any} {enable | disable} {allow | deny} service name {tcp | udp} {port | portrange} {src-ip | any | ip | iprange} {dst-ip | any | ip | iprange} [log {on | off}] {always | periodic | {everyday | mon | tue | wed | thu | fri | sat | sun} hh:mm~hh:mm}
- access-list priority original\_ID new\_ID
- access-list del rule\_ID

# access-list show [ruleID]

To show the access rules' status, use the access-list show [ruleID] command.

#### **Parameters**

(Optional) *ruleID* —Enter the available access rule ID. If you want to show every rule's status, leave this field empty.

## **Default Configuration**

None.

access-list add inf {lan | wan1 | wan2 | usb1 | usb2 | any} {enable | disable} {allow | deny} service name {tcp | udp} {port | portrange} {src-ip any | ip | iprange} {dst-ip any | ip | iprange} [log {on | off}] {always | periodic {everyday | mon | tue | wed | thu | fri | sat | sun} hh:mm}

## Help

Use the **access-list show help** command to get the instruction and examples on using the **access-list show** command.

## **Example**

The first example is to show the status of rule 1. The second example is to show every rules' status.

RV32X> access-list show 1
RV32X> access-list show

access-list add inf {lan | wan1 | wan2 | usb1 | usb2 | any} {enable | disable} {allow | deny} service name {tcp | udp} {port | portrange} {src-ip any | ip | iprange} {dst-ip any | ip | iprange} [log {on | off}] {always | periodic {everyday | mon | tue | wed | thu | fri | sat | sun} hh:mm~hh:mm}

To add an access rule to the access list, use the **access-list add inf** {lan | wan1 | wan2 | usb1 | usb2 | any} {enable | disable} {allow | deny} **service** name {tcp | udp} {port | portrange} {src-ip any | ip | iprange} {dst-ip any | ip | iprange} [log {on | off}] {always | periodic {everyday | mon | tue | wed | thu | fri | sat | sun} hh:mm~hh:mm} command.

#### **Parameters**

lan | wan1 | wan2 | usb1 | usb2 | any —Select the interface to add the accessing rule.

enable I disable—Enable or disable the rule.

allow I deny —Allow or deny the service.

name —Enter the service name.

**NOTE** If you want to add a service into the service management pool at the same time of adding a new accessing rule, complete **service name {tcp | udp} {port | portrange}**. The service name should not be included in the service management pool.

tcp | udp —Select the protocol of the service.

access-list add inf {lan | wan1 | wan2 | usb1 | usb2 | any} {enable | disable} {allow | deny} service name {tcp | udp} {port | portrange} {src-ip any | ip | iprange} {dst-ip any | ip | iprange} [log {on | off}] {always | periodic {everyday | mon | tue | wed | thu | fri | sat | sun} hh:mm~hh:mm}

port | portrange—Specify the number of the port, or the range of the port number.

src-ip any | *ip* | *iprange*—Specify the source IP address or the range of the IP addresses.

dst-ip any | *ip* | *iprange* — Specify the destination IP address or the range of the IP addresses

(Optional) log {on l off}—To turn on/off logging.

always | periodic {everyday | mon | tue | wed | thu | fri | sat | sun} hh:mm~hh:mm— Specify the time to apply the accessing rule.

# **Default Configuration**

Each part have default setting. If you don't enter the specific value, command will be recognized to use default setting. The default for the arguments are listed as below:

```
inf — any, enable, allow.

service — All Traffic

src-ip — any

dst-ip default— any

time setting default— always

(Optional) log—off
```

#### Help

Use the **access-list add help** command or **access-list add** to show the instruction and examples of using the **access-list add** command.

# **Example**

The first example below is to add a new access rule to access list.

The second example is to add a rule to deny http for destination ip 192.168.88.100~192.168.88.200 at wan2 for any time.

 $\tt RV32X>$  access-list add inf wan1 enable allow service test tcp 80~90 src-ip 192.168.1.100~192.168.1.120 dst-ip 192.168.2.100~192.168.2.130 periodic mon/fri/sat 11:00~18:00

RV32X> access-list add inf wan2 enable deny service http dst-ip 192.168.88.100~192.168.88.200

access-list modify ruleID inf {lan | wan1 | wan2 | usb1 | usb2 | any} {enable | disable} {allow | deny} service name {tcp | udp} {port | portrange} {src-ip any | ip | iprange} {dst-ip any | ip | iprange} [log {on | off}] {always | periodic {everyday | mon | tue | wed | thu | fri | sat | sun} hh:mm~hh:mm}

access-list modify ruleID inf {lan | wan1 | wan2 | usb1 | usb2 | any} {enable | disable} {allow | deny} service name {tcp | udp} {port | portrange} {src-ip any | ip | iprange} {dst-ip any | ip | iprange} [log {on | off}] {always | periodic {everyday | mon | tue | wed | thu | fri | sat | sun} hh:mm~hh:mm}

To modify the accessing rule is similar as adding one, you just need to specify the rule ID. The command is like **access-list modify** ruleID inf {lan | wan1 | wan2 | usb1 | usb2 | any} {enable | disable} {allow | deny} service name {tcp | udp} {port | portrange} {src-ip any | ip | iprange} {dst-ip any | ip | iprange} [log {on | off}] {always | periodic {everyday | mon | tue | wed | thu | fri | sat | sun } hh:mm~hh:mm}.

#### **Parameters**

ruleID—Specify the ID of the accessing rule which you want to modify.

lan | wan1 | wan2 | usb1 | usb2 | any—Select the interface to add the accessing rule.

enable I disable —Enable or disable the rule.

allow I deny—Allow or deny the service.

name —Enter the service name.

NOTE To add a new service into the service management pool at the same time of modifying the accessing rule, complete service name {tcp | udp} {port | portrange}.

But you cannot modify the existed service.

tcp | udp—Select the protocol of the service.

port | portrange—Specify the number of the port, or the range of the port number.

src-ip any | *ip* | *iprange* — Specify the source IP address or the range of the IP addresses.

dst-ip any lip—Specify the destination IP address or the range of the IP addresses

(Optional) log {on l off}—To turn on/off logging.

always | periodic {everyday | mon | tue | wed | thu | fri | sat | sun } hh:mm~hh:mm— Specify the time to apply the accessing rule.

#### **Default Configuration**

The default for the arguments are as same as the ones of adding a rule in above section.

**NOTE** Omission of some arguments means referring to the former parameters when you only want to make modification on the certain value of the rule. An example is shown in the **Example** section.

(Optional) log—off

## Help

Use the **access-list modify help** or **access-list modify** command to get the instruction and examples on using the **access-list modify** command.

#### **Example**

The first example shows the complete command to modify rule 1.

The second example indicates that for rule 2 only the interface is changed to wan1. Other configuration remains same as before.

RV32X> access-list modify 1 inf wan2 enable deny service test tcp 80 src-ip 192.168.1.100 dst-ip any always

RV32X> access-list modify 2 inf wan1

# access-list priority original\_ID new\_ID

To change the priority for new rules. Use the command access-list priority original\_ID new\_ID.

#### **Parameters**

original\_ID—Input the original rule ID.

new\_ID —Input the new rule ID.

NOTE The default rule ID for a new rule is always 1. The change of the priority by this command will cause the follow-up rules to ascend. Furthermore, you cannot change the priority for the default rules.

## **Default Configuration**

None.

#### Help

Use the access-list priority help or access-list priority command to get the instruction and examples on using the access-list priority command.

# **Example**

The example indicates that the rule 1's priority has been descended to rule 2, and the follow-up rules, in this case is rule 2's priority has been ascended to 1.

RV32X> access-list priority 1 2

# access-list del rule\_ID

To delete a rule, use the command access-list del rule\_ID.

#### **Parameters**

rule\_ID —Input the rule ID of which you want to delete.

# **Default Configuration**

None.

## Help

Use the **access-list del help** or **access-list del** command to get the instruction and examples on using the **access-list del** command.

# **Example**

The example is to delete the rule 2.

RV32X> access-list del 2

# interface vlan

Command interface vlan enables you to manage LAN with command line. To get help with using the interface vlan command, input the interface vlan help or interface vlan command. All the interface vlan commands are listed below:

- interface vlan show [vlanID]
- interface vlan add vlanID
- interface vlan del vlanID
- interface vlan modify vlanID ip IP netmask
- interface vlan modify vlanlD dhcp startlP~endlP [lease-time time] dns {proxy | isp | static dnslP1 [dnslP2] } {wins wnslP} [option66 opt66] [option150 opt150] [option67 opt67]
- interface vlan modify vlanID disable dhcp
- interface vlan modify vlanID dhcprelay remote\_server\_IP
- interface vlan membership vlanID [description discription] routing
   {enable | disable} device {enable | disable} p1 {tag | untag | exclude} p2 {tag | untag | exclude} p3 {tag | untag | exclude} p4 {tag | untag | exclude}...
- interface vlan {enable | disable}

# interface vlan show [vlanlD]

To show the status of the VLAN, use the command interface vlan show [vlanID].

#### **Parameters**

(Optional) *vlanID*—Enter the VLAN ID. If you want to show each VLAN's status, leave this field empty.

**Default Configuration** 

None.

# Help

Use the **interface vlan show help** command to get the instruction and examples on using the **interface vlan show** command.

## **Example**

The first example below is to show the status of VLAN 1. The second example is to show every VLAN's status.

RV32X> interface vlan show 1
RV32X> interface vlan show

# interface vlan add vlanID

To add a new VLAN into the VLAN membership, use the **interface vian add** *vianID* command.

## **Parameters**

vlanID —Enter the new VLAN ID to create a new VLAN.

## **Default Configuration**

None.

## Help

Use the **interface vlan add help** command or **interface vlan add** to show the instruction and examples of using the **interface vlan add** command.

## **Example**

The example below is to add a new VLAN whose vid is 99.

RV32X> interface vlan add 99

# interface vlan del vlanID

To delete a VLAN, use the **interface vlan del** *vlanID* command.

#### **Parameters**

vlanID—Enter the VLAN ID which you want to delete.

# **Default Configuration**

None.

#### Help

Use the **interface vlan del help** command or **interface vlan del** to show the instruction and examples of using the **interface vlan del** command.

# **Example**

The example below is to delete VLAN 2.

RV32X> interface vlan del 2

# interface vlan modify vlanID ip IP netmask

To modify the VLAN's IP address and its netmask, use the **interface vlan modify** *vlanID* **ip** *IP netmask* command.

#### **Parameters**

vlanID—Enter the VLAN ID that you want to modify.

IP—Enter the IP address that you want to change to.

*netmask* —Enter the subnet mask that you want to change to.

# **Default Configuration**

None.

#### Help

Use the **interface vlan modify help** or **interface vlan modify** command to get the instruction and examples on using the **interface vlan modify** command.

interface vlan modify vlanID dhcp startIP~endIP [lease-time time] dns {proxy | isp | static dnsIP1 [dnsIP2] } {wins wnsIP } [option66 opt66] [option150 opt150] [option67 opt67]

# **Example**

The example below is to modify the IP address and its subnet mask of VLAN 25 to be 192.168.22.1/255.255.255.128.

RV32X> interface vlan modify 25 ip 192.168.22.1 255.255.255.128

# interface vlan modify vlanlD dhcp startlP~endlP [lease-time time] dns {proxy | isp | static dnslP1 [dnslP2] } {wins wnslP} [option66 opt66] [option150 opt150] [option67 opt67]

To modify the VLAN's DHCP address pool, as well as DNS and WINS configuration, use the interface vlan modify vlanlD dhcp startlP~endlP [leasetime time] dns {proxy | isp | static dnslP1 [dnslP2] } {wins wnslP} [option66 opt66] [option150 opti150] [option67 opt67] command.

#### **Parameters**

vlanID —Enter the VLAN ID that you want to modify the DHCP address pool.

*startIP~endIP*—Enter the range of IP addresses distributed by the DHCP server. Use '~' between the start IP address and the end IP address.

(Optional) *time*—Specify the value of the dynamic IP addresses' lease time in minute, ranging from 5 to 43200.

dnsIP1 [dnsIP2] —If you choose static DNS, enter all the static addresses. There can be multiple addresses. Use a space to separate them.

wnsIP-Enter the WINS IP address.

(Optional) *opt66/150/67*—The content in square brackets are optional. Enter the value corresponding to the fields which are included in the package.

## **Default Configuration**

The default lease time of the dynamic IP addresses is 1440 minutes.

## Help

Use the **interface vlan modify help** or **interface vlan modify** command to get the instruction and examples on using the **interface vlan modify** command.

# **Example**

The example below is to modify VLAN 25's IP address range to 192.168.22.2~192.168.22.150, static DNS is 11.11.11.11 and 11.11.11.22, the WINS address is 33.33.33.33, option66's value is tftp.server.org, option 150's value is 44.44.44 and option 67's value is file.txt.

RV32X> interface vlan modify 25 dhcp 192.168.22.2~192.168.22.150 dns static 11.11.11.11 11.11.122 wins 33.33.33.33 option66 tftp.server.org option150 44.44.44.4 option67 file.txt

# interface vlan modify vlanID disable dhcp

To disable the DHCP configuration, use **interface vlan modify** *vlanID* **disable dhcp** command.

#### **Parameters**

vlanID—Specify the VLAN ID whose DHCP configuration is disabled.

## **Default Configuration**

None.

## Help

Use the **interface vlan modify help** or **interface vlan modify** command to get the instruction and examples on using the **interface vlan modify** command.

## **Example**

The example below is to disable VLAN 25's DHCP configuration.

RV32X> interface vlan modify 25 disable dhcp

# interface vlan modify vlanID dhcprelay remote server IP

To enable the DHCP relay configuration, use **interface vlan modify** *vlanID* **dhcprelay** *remote\_server\_IP* command.

interface vlan membership vlanID [description discription] routing {enable | disable} device {enable | disable} p1 {tag | untag | exclude} p2 {tag | untag | exclude} p3 {tag | untag | exclude} p4 {tag | untag | exclude}...

#### **Parameters**

vlanID—Specify the VLAN ID to enable DHCP relay.

remote\_server\_IP—Specify the IP address of the remote DHCP server.

# **Default Configuration**

None.

# Help

Use the **interface vlan modify help** or **interface vlan modify** command to get the instruction and examples on using the **interface vlan modify** command.

## **Example**

The example below is to enable DHCP relay for VLAN 25, and the remote IP address of DHCP server is 55.55.55.55.

RV32X> interface vlan modify 25 dhcprelay 55.55.55.55

interface vlan membership vlanID [description discription] routing {enable | disable} device {enable | disable} p1 {tag | untag | exclude} p2 {tag | untag | exclude} p3 {tag | untag | exclude} p4 {tag | untag | exclude}...

To manage the VLAN membership port configuration, use the **interface vlan membership** *vlanlD* [**description** *discription*] **routing** {enable | disable} **device** {enable | disable} **p1** {tag | untag | exclude} **p2** {tag | untag | exclude} **p3** {tag | untag | exclude} **p4** {tag | untag | exclude} ··· command.

## **Parameters**

vlanID—Specify the VLAN ID.

(Optional) discription—Input the description of the VLAN.

routing {enable | disable}—Enable or disable the inter VLAN routing feature...

**device** {enable | disable}—Enable or disable the device management feature.

p\* {tag | untag | exclude}—Tag/untag/exclude the designated LAN port \*.

## **Default Configuration**

The default description for VLANx is descx. 'x' refers to the VLAN ID.

# Help

Use the interface vlan membership help or interface vlan membership command to get the instruction and examples on using the interface vlan membership command.

## **Example**

The example below is to modify the VLAN 25's membership configuration whose inter VLAN routing and device management is disabled, LAN port 1 tagged, LAN port 2 tagged, LAN port 3 excluded.

RV32X> interface vlan membership 25 description test routing disable device disable p1 tag p2 tag p3 exclude

# interface vlan {enable | disable}

To enable/disable VLAN setting, use the **interface vlan** {enable | disable} command.

#### **Parameters**

Enable/disable the VLAN setting feature.

## **Default Configuration**

None.

#### Help

Use the **interface vlan help** command to show the instruction and examples of using the **interface vlan {enable | disable}** command.

## **Example**

The example below is to enable VLAN setting.

RV32X> interface vlan enable

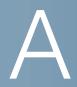

# Where to Go From Here

Cisco provides a wide range of resources to help you and your customer obtain the full benefits of the Cisco RV320/RV325 router.

| Support                                           |                                                                                                    |  |
|---------------------------------------------------|----------------------------------------------------------------------------------------------------|--|
| Cisco Support Community                           | www.cisco.com/go/smallbizsupport                                                                                             |  |
| Cisco Support and<br>Resources                    | www.cisco.com/go/smallbizhelp                                                                                                |  |
| Phone Support Contacts                            | www.cisco.com/en/US/support/ tsd_cisco_small_business _support_center_contacts.html                                          |  |
| Cisco Firmware Downloads                          | www.cisco.com/go/smallbizfirmware                                                                                            |  |
|                                                   | Select a link to download firmware for Cisco products. No login is required.                                                 |  |
| Cisco Open Source<br>Requests                     | www.cisco.com/go/<br>smallbiz_opensource_request                                                                             |  |
| Cisco Partner Central<br>(Partner Login Required) | www.cisco.com/web/partners/sell/smb                                                                                          |  |
| Product Documentation                             |                                                                                                    |  |
| Cisco RV320/RV325                                 | www.cisco.com/go/rv320                                                                                                    |  |
|                                                   | www.cisco.com/go/rv325                                                                                                    |  |
| Warranty Information                              | www.cisco.com/go/warranty                                                                                                    |  |
| Regulatory Compliance and Safety Information      | http://www.cisco.com/c/en/us/support/routers/<br>small-business-rv-series-routers/products-<br>installation-guides-list.html |  |